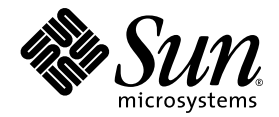

# Sun™ Java 워크스테이션 W1100z 및 W2100z 릴리스 노트

Sun Microsystems, Inc. www.sun.com

부품 번호 817-7999-10 2004년 10월, 개정 B

본 문서에 관한 문의 사항은 http://www.sun.com/hwdocs/feedback으로 해 주시기 바랍니다.

Copyright 2004 Sun Microsystems, Inc., 4150 Network Circle, Santa Clara, California 95054, U.S.A. 모든 권리 보유.

Sun Microsystems, Inc.는 이 문서에서 설명하는 기술과 관련하여 지적재산권을 보유하고 있습니다. 특히, 이러한 지적재산권에는 별도의 제한 없이 http://www.sun.com/patents에 열거되어 있는 1개 이상의 미국 특허와 미국 및 다른 국가에서 취득한 1개 이상의 추가적인 특허 및 특허 출원이 포함될 수 있습니다.

이 문서와 이 문서에서 설명하는 제품은 사용, 복사, 배포 및 디컴파일을 제한하는 라이센스 하에 배포됩니다. Sun 및 관련 라이센서의 사전 서면 동의 없이는 이 제품이나 이 문서의 일부 또는 전체를 어떤 형태로든 복제할 수 없습니다.

글꼴 기술을 포함한 타사 소프트웨어는 Sun의 공급업체가 저작권을 소유하고 있으며 해당 업체로부터 사용 허가를 받았습니다.

이 제품의 일부 부품은 University of California로부터 사용 허가된 Berkeley BSD 시스템에 기반할 수 있습니다. UNIX는 미국과 다른 국가에서 X/Open Company, Ltd.를 통해 독점적으로 사용권이 부여되는 등록 상표입니다.

Sun, Sun Microsystems, Sun 로고, AnswerBook2, docs.sun.com 및 Solaris는 미국 및 다른 국가에서 Sun Microsystems, Inc.의 상표 또는 등록 상표입니다.

모든 SPARC 상표는 사용 허가를 받아 사용되며 미국과 다른 국가에서 SPARC International, Inc.의 상표 또는 등록 상표입니다. SPARC 상표가 붙은 제품은 Sun Microsystems, Inc.에서 개발한 아키텍처를 기반으로 합니다.

OPEN LOOK 및 Sun™ Graphical User Interface는 Sun Microsystems, Inc.에서 사용자와 사용권자(Licensee)를 위해 개발하였습니다. Sun은 컴퓨터 업계 의 시각적 또는 그래픽 사용자 인터페이스의 개념을 연구 및 개발하는 데 있어서 Xerox의 선구적인 노력을 높게 평가하고 있습니다. Sun은 Xerox로부터 Xerox Graphical User Interface에 대한 비독점적 라이센스를 보유하고 있습니다. 이 라이센스는 OPEN LOOK GUI를 구현하거나 Sun의 서면 라이센스 계약을 준수하는 Sun의 사용권자(Licensee)에게도 적용됩니다.

미국 정부 권한—정부기관 사용자는 Sun Microsystems, Inc. 표준 라이센스 계약과 해당 연방조달규칙(FAR) 및 그 부칙 규정을 준수해야 합니다.

문서는 "있는 그대로" 제공되며, 시장성이나 특정 목적에 대한 적합성 또는 비침해에 대한 모든 묵시적인 보증을 포함하여 모든 명시적 또는 묵시적 조건, 진술 및 보증을 부인합니다. 단, 이러한 부인이 법적으로 무효인 경우에는 예외로 합니다.

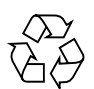

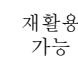

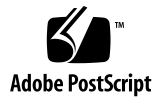

# Sun Java 워크스테이션 W1100z 및 W2100z 릴리스 노트

이 릴리스 노트와 기타 Sun Java 워크스테이션 W1100z 및 W2100z 설명서의 최신 버전은 다음 웹 사이트를 참조하십시오.

http://www.sun.com/w1100z http://www.sun.com/w2100z

이 릴리스 노트에서는 Sun Java 워크스테이션 W1100z 및 W2100z와 관련된 다음과 같은 문 제와 고려 사항을 다룹니다.

- 2[페이지의](#page-3-0) "USB 마우스"
- 2[페이지의](#page-3-1) "그래픽 카드"
- 2[페이지의](#page-3-2) "전원 중단"
- 3[페이지의](#page-4-0) "마우스 장치 진단"
- 4페이지의 ["Linux NVIDIA](#page-5-0) 드라이버"
- 4페이지의 ["FX1100](#page-5-1) 그래픽 카드"
- 4페이지의 ["Red Hat Enterprise Linux 3 WS AMD64 Update 1"](#page-5-2)
- 5페이지의 ["1394\(Firewire\)](#page-6-0) 인터페이스"
- 6페이지의 "Windows XP Professional WHOL 인증"
- 6[페이지의](#page-7-1) "진단 파티션"
- 6[페이지의](#page-7-2) "절전 모드"

# 하드웨어/BIOS 문제

아래의 하드웨어 및 BIOS 문제는 워크스테이션에 설치된 운영체제와 상관없이 Sun Java 워 크스테이션 W1100z 및 W2100z에 적용됩니다.

#### <span id="page-3-0"></span>USB 마우스

Sun Java 워크스테이션 W1100z 및 W2100z 국가별 부속품 키트와 함께 제공되는 Sun USB 마우스(부품 번호 370-3632-02 이상)를 사용해야 합니다. 부품 번호가 370-3632-01인 Sun USB 마우스는 Sun Java 워크스테이션 W1100z 및 W2100z에서 올바르게 작동하지 않을 수 있습니다.

#### <span id="page-3-1"></span>그래픽 카드

다음 그래픽 카드에서 DVI 커넥터의 작동에 유의하십시오.

- **FX3000**. 이 카드에는 기본 모니터용 DVI 커넥터와 보조 모니터용 DVI 커넥터가 있습니 다. 모니터를 하나만 사용하는 경우에는 모니터가 어느 커넥터에서 제대로 작동하는지 확인하기 위해 각 커넥터를 테스트해야 하는 경우도 있습니다.
- **FX500**. 이 카드에는 아날로그(HB-15)와 DVI 커넥터가 하나씩 있습니다. 단일 화면 구성 에서는 아날로그 출력을 사용해야 합니다. 보조 화면에는 DVI 커넥터를 사용할 수 있습 니다.

### <span id="page-3-2"></span>전원 중단

어떤 이유로든 시스템으로의 전원 공급이 비정상적으로 중단된 경우에는 시스템의 전원을 켜기 전에 10초 이상 기다립니다. 이 시간 동안 대기 전원이 꺼집니다.

#### <span id="page-4-0"></span>마우스 장치 진단

Sun Java 워크스테이션 W1100z 또는 W2100z 마우스 장치에 대한 진단 검사를 실행하려면 BIOS에서 PS/2 마우스 기본 설정을 변경해야 합니다.

PS/2 마우스 BIOS 설정을 변경하려면 다음 절차를 수행하십시오.

- **1.** 전원을 켜거나 워크스테이션을 재부팅합니다**.**
- **2. POST** 중에 **F2** 키를 눌러 **BIOS Setup(BIOS** 셋업**)** 화면으로 들어갑니다**.**
- **3. BIOS Setup(BIOS** 셋업**)** 화면에서 **Advanced(**고급**)** 탭을 선택합니다**.**
- **4. I/O Device Configuration(I/O** 장치 구성**)**을 선택합니다**.**
- **5. PS/2 Mouse(PS/2** 마우스**)**를 선택합니다**.**
- **6. Enter** 키를 누른 다음 **Enabled(**사용함**)**를 선택합니다**.**
- **7. F10** 키를 눌러 설정을 저장한 후 **BIOS Setup(BIOS** 셋업**)** 화면을 종료합니다**.**

# Linux 관련 문제

다음은 Linux 운영체제를 실행하는 Sun Java 워크스테이션 W1100z 및 W2100z와 관련된 문제입니다.

#### <span id="page-5-0"></span>Linux NVIDIA 드라이버

NVIDIA 웹 사이트에서 제공하는 오래된 NVIDIA Linux 디스플레이 드라이버 1.0-5336(32비 트)/1.0-5332(64비트) 및 이전 버전은 설치하지 마십시오. 이러한 구버전의 드라이버를 사용 하면 Sun Java 워크스테이션 W1100z 및 W2100z의 작동이 중단될 수 있습니다.

Sun Java Workstation W1100z and W2100z Supplemental CD에 들어 있는 NVIDIA 드라이버 를 사용하십시오.

#### <span id="page-5-1"></span>FX1100 그래픽 카드

FX1100 그래픽 카드가 설치되어 있는 Sun Java 워크스테이션 W1100z 또는 W2100z에 Red Hat Enterprise Linux 3 WS AMD64를 설치하려면, 설치 GUI를 사용하지 말고 텍스트 모드에 서 설치 작업을 수행해야 합니다.

텍스트 모드 설치에 대한 자세한 설명은 Red Hat Enterprise Linux 3 설명서를 참조하십시오.

#### <span id="page-5-2"></span>Red Hat Enterprise Linux 3 WS AMD64 Update 1

Red Hat Enterprise Linux 3 WS 소프트웨어를 설치하고 나서 Sun Java Workstation W1100z and W2100z Supplemental CD의 비디오 드라이버를 설치하기 전에 up2date 유틸리티를 실 행하십시오. 최신 NVIDIA 디스플레이 드라이버가 올바르게 작동하려면 Red Hat Enterprise Linux 3 WS AMD64 Update 1이 필요합니다.

NVIDIA 드라이버를 이미 설치한 경우, 커널이 업데이트되므로 up2date를 실행한 후에 해당 드라이버를 다시 설치해야 합니다.

## <span id="page-6-0"></span>1394(Firewire) 인터페이스

Red Hat Enterprise Linux 3 소프트웨어에서는 IEEE 1394 인터페이스를 지원하지 않습니다. Sun Java 워크스테이션 W1100z 또는 W2100z에 Red Hat Enterprise Linux 3 WS 운영체제를 설치한 경우에는 다음 절차를 수행하여 1394 포트를 사용할 수 있도록 설정해야 합니다.

- **1. Red Hat Enterprise Linux 3 WS CD 3**을 **Sun Java** 워크스테이션 **W1100z** 또는 **W2100z**에 삽입합니다**.**
- **2.** 다음 rpm을 설치합니다**.**

**rpm -ivh kernel-unsupported-2.4.21-4.EL.***kernel***.rpm**

여기서 *kernel*은 실행 중인 Red Hat 커널입니다.

참고 **–** SMP 시스템을 사용하는 경우 smp 및 up 커널모두를 부팅한 후에 각 커널에서 각 rpm을 설치해야 합니다. uni 커널과 smp 커널 중에서 원하는 커널로 부팅하려는 경우 이 절차를 두 번만 실행하면 됩니다.

**3.** 다음 별칭을 /etc/modules.conf 디렉토리에 추가합니다**.**

```
alias ieee1394-controller ohci1394
```
참고 **–** 별칭을 정확히 입력하지 않으면 Red Hat Enterprise Linux 3의 작동이 중지될 수도 있습니다.

- **4.** 다음 **URL**에서 rescan-scsi-bus.sh 스크립트를 다운로드합니다**.** http://www.linux1394.org/scripts/rescan-scsi-bus.sh
- **5.** 워크스테이션을 재부팅합니다**.**

[단계](#page-6-1) 6의 스크립트를 실행할 때까지는 1394 장치가 표시되지 않습니다.

<span id="page-6-1"></span>**6.** 다음을 입력하여 rescan-scsi-bus.sh를 실행합니다**.**

# **sh /rescan-scsi-bus.sh**

하드웨어 브라우저 또는 /proc/scsi/scsi 디렉토리에 장치가 나타납니다.

## Windows 관련 문제

다음은 Windows XP Professional 운영체제를 실행하는 Sun Java 워크스테이션 W1100z 및 W2100z와 관련된 문제입니다.

#### <span id="page-7-0"></span>Windows XP Professional WHQL 인증

Sun Java 워크스테이션 W2100z는 Microsoft Hardware Quality Labs(WHQL)으로부터 Windows XP Professional 운영체제를 실행할 수 있는 시스템임을 인증 받았습니다. 그러나 Sun에서는 Windows XP Professional 운영체제를 지원하지 않으므로 이 Windows 버전을 사 용하시는 분은 Microsoft 대리점에 문의하여 별도로 제품을 구입하고 지원을 받아야 합니다.

## <span id="page-7-1"></span>진단 파티션

Sun Java 워크스테이션 W1100z 및 W2100z 진단을 위한 진단 파티션은 Windows XP를 통해 마운트할 수 없습니다. 진단 소프트웨어는 워크스테이션의 진단 파티션에 테스트 로그를 기 록합니다. Windows XP Professional에서 진단 소프트웨어를 실행할 수는 있지만 로그 파일을 읽을 수는 없습니다.

#### <span id="page-7-2"></span>절전 모드

Sun Java 워크스테이션 W1100z 및 W2100z에서 Windows XP Professional을 실행하는 경우, 절전 또는 대기 모드일 때 USB 마우스나 키보드를 조작해도 시스템이 정상 상태로 복원되지 않습니다.

절전 또는 대기 모드에서 시스템을 복원하려면 플랫폼 전원 버튼을 눌렀다 놓으십시오.